## ENROLLMENT

This documentation describes the steps to enroll a student

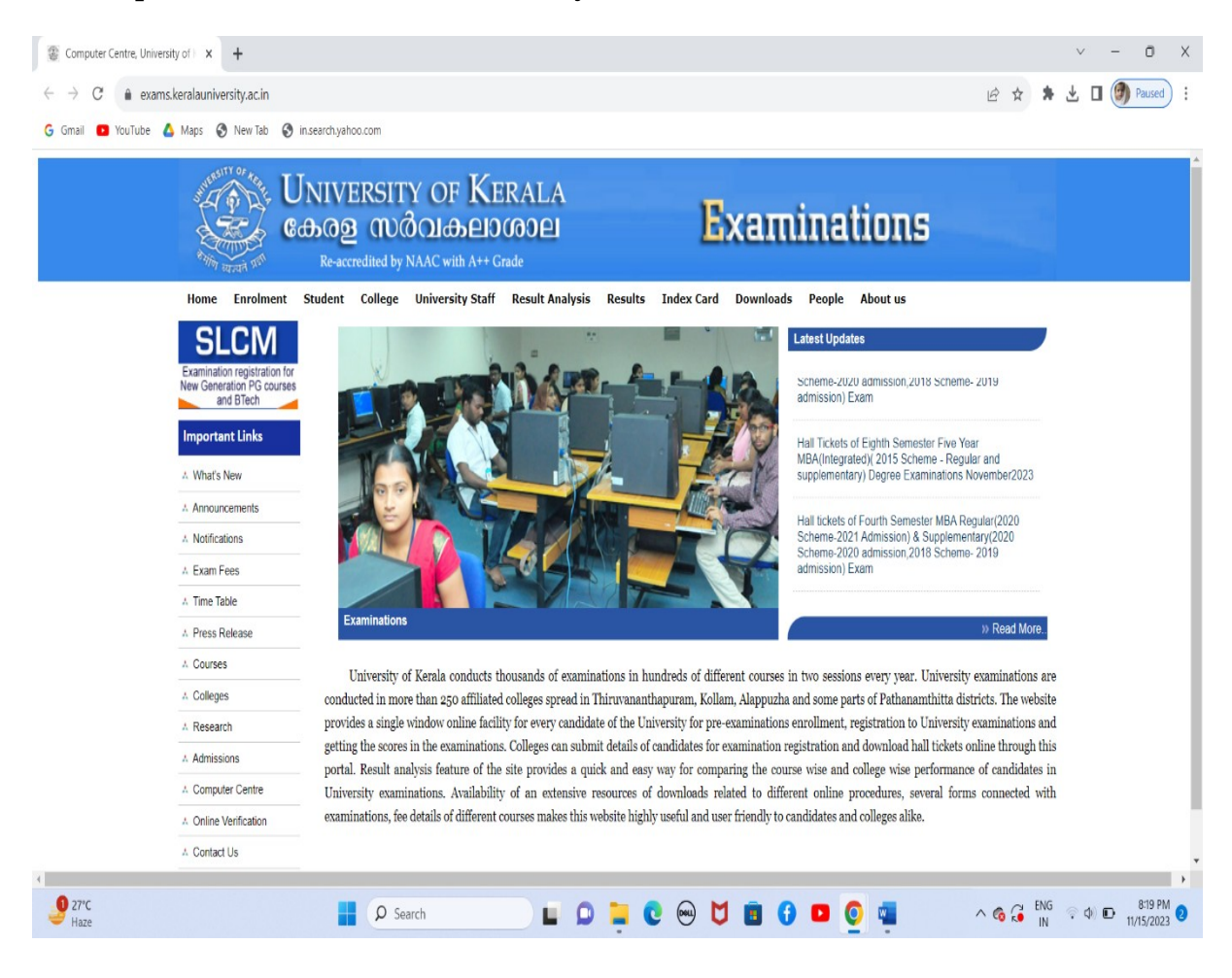

## Site: http://www.exams.keralauniversity.ac.in

From home page Click on the link "Enrollment".

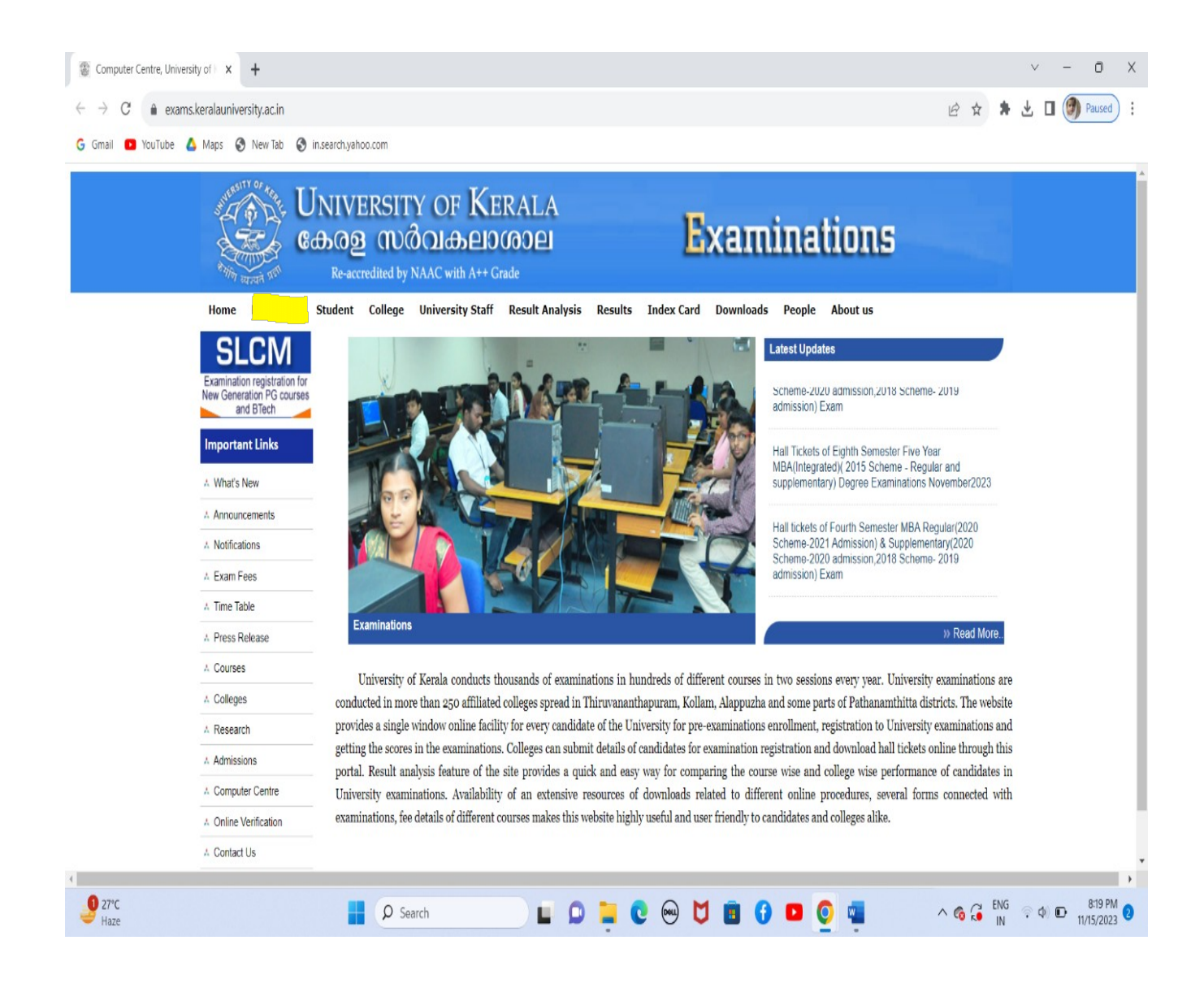

Now a page will be displayed as follows

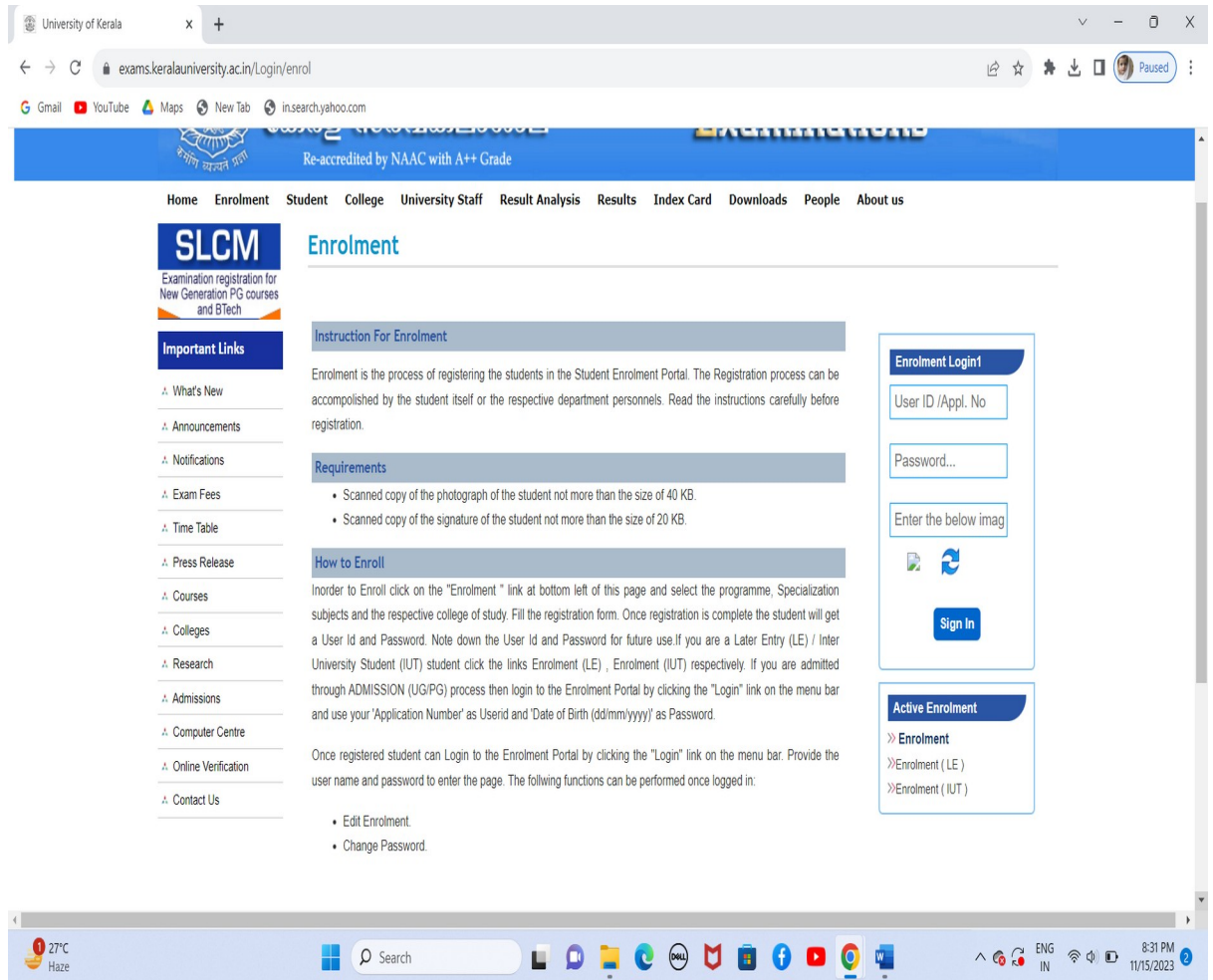

In the Enrollment login section the student can login using their last 10 digit of stud id (Application number in admission process+year)as user id and date of birth as password

Eg:-if stud id is 34512533303920 and date of birth is 12/04/2006 use 3330392023(Application number in admission process+year) as user id and 12/04/2006 as password.

## A page will be displayed as follows

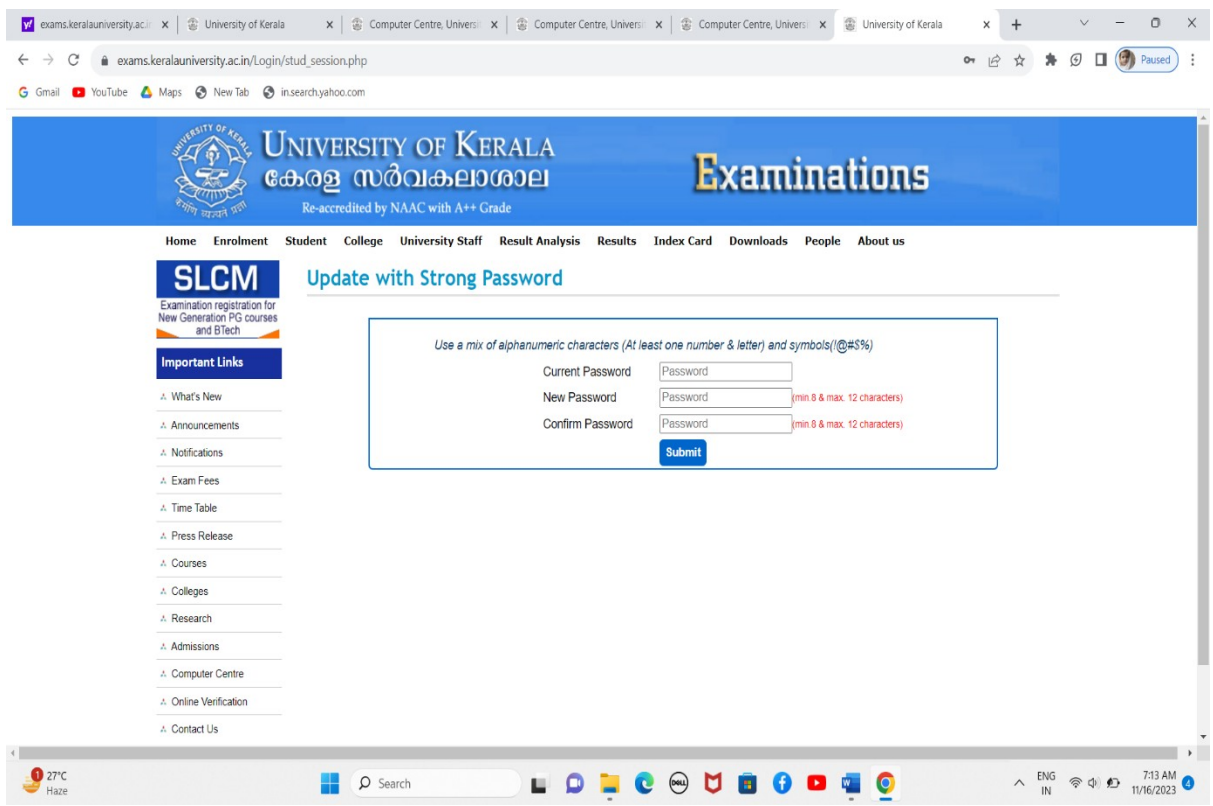

reset the current password with new password and continue. Then a home page of the student will be displayed as follows.

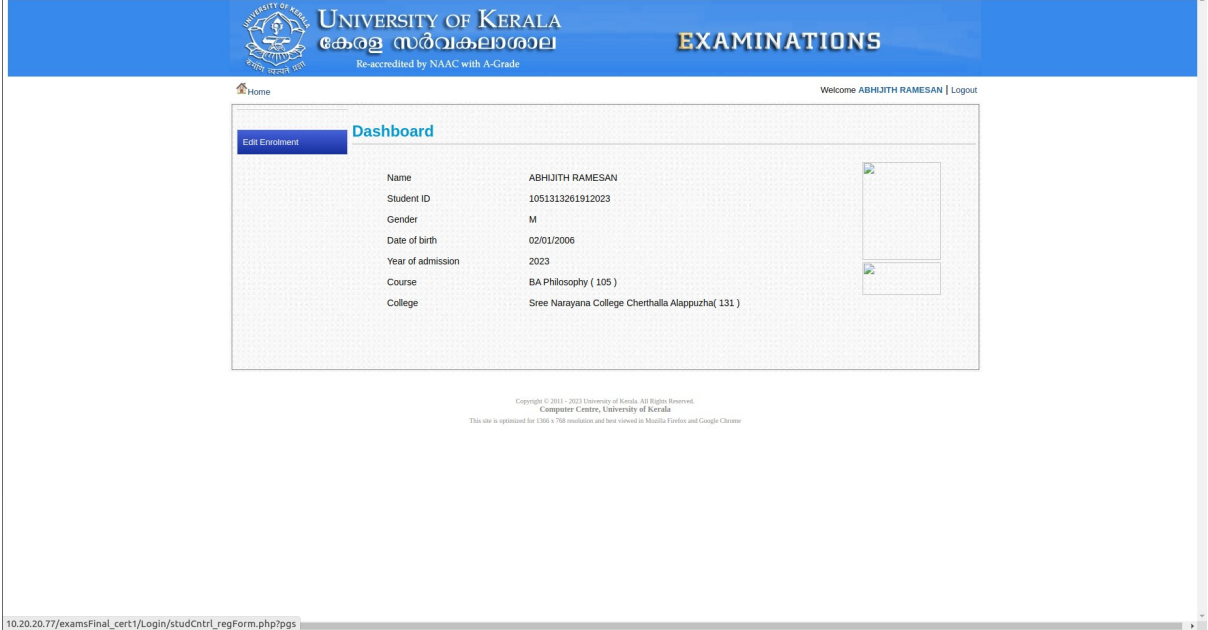

Here click on edit enrollment option and Fill up the mandatory fields \*Name as in Aadhaar

## \*Aadhaar Number \*Email-id \*Additional Language

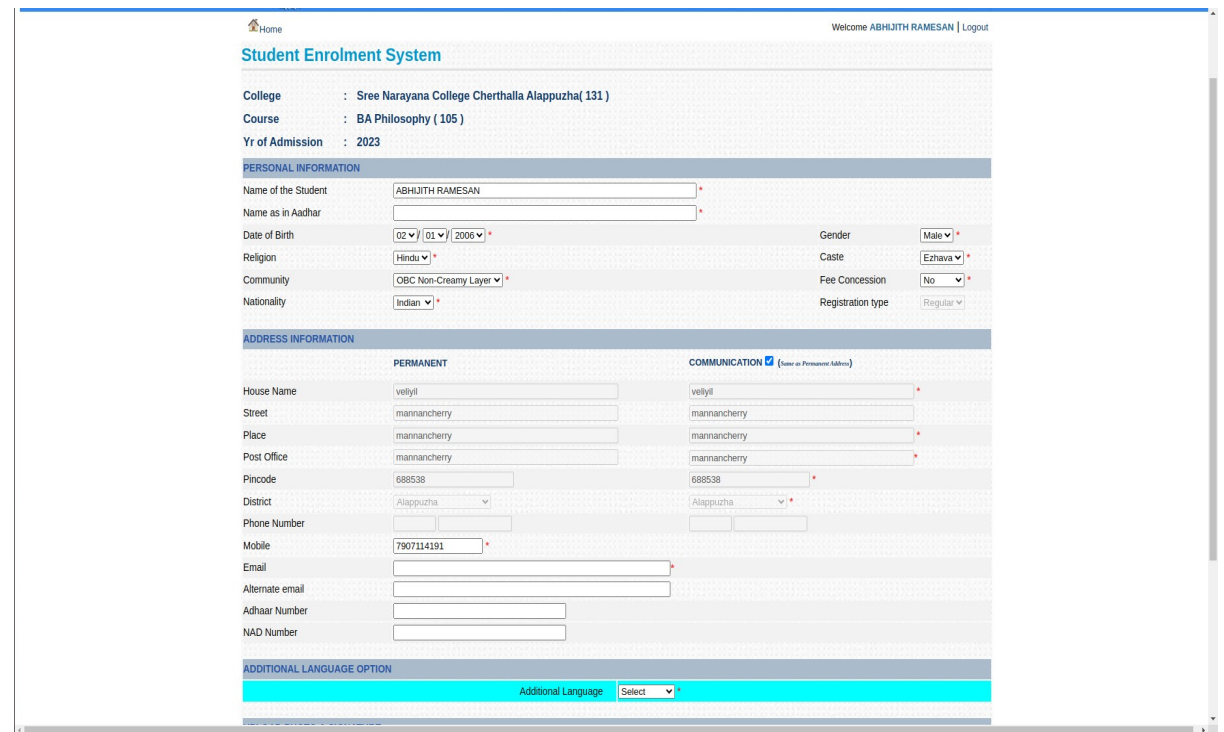

After completing the editing process click on the update button

Then a new window will be displayed as follows

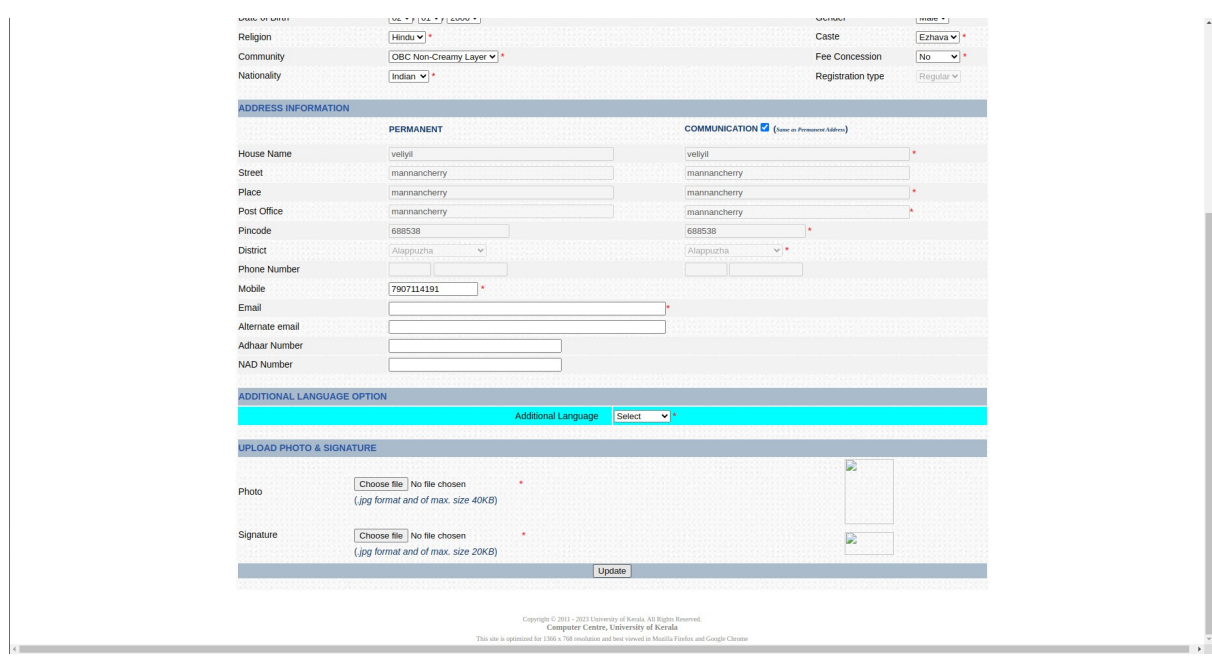

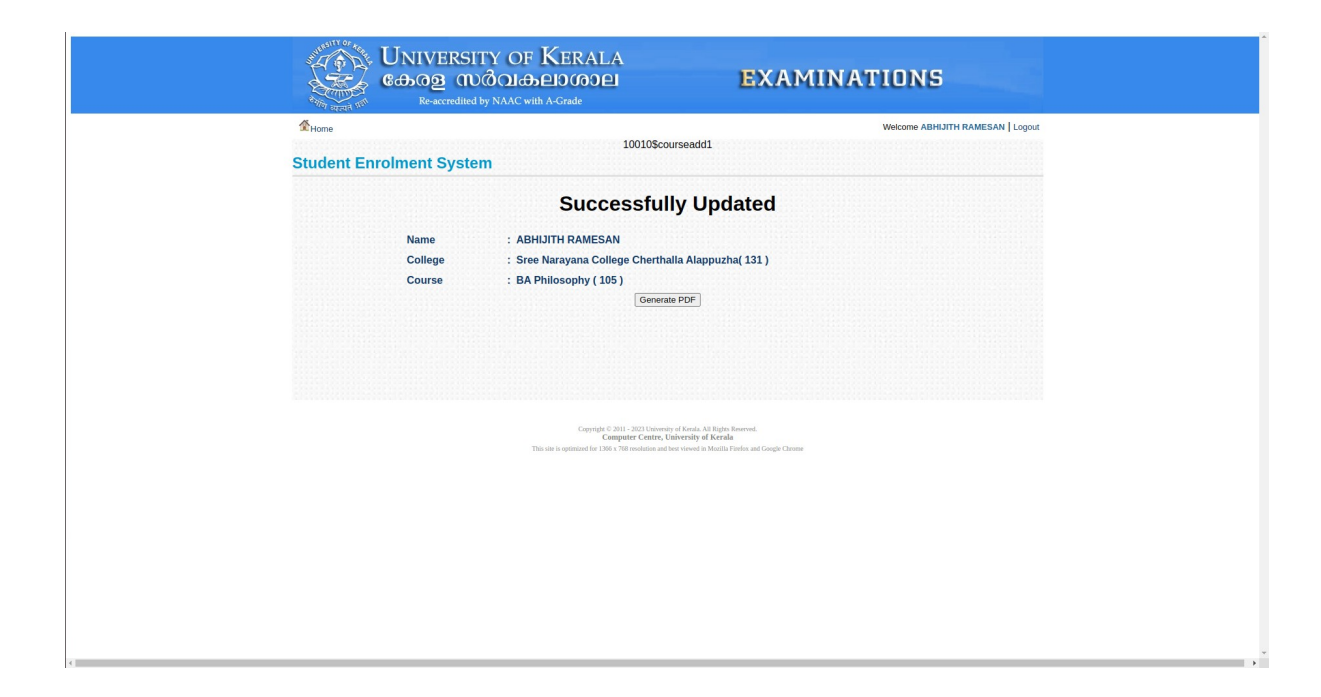

Click on generate pdf to get the enrollment details in pdf format

For any queries : e-mail[:kucc@keralauniversity.ac.in](mailto:kucc@keralauniversity.ac.in) Phone:04712305801